СОГЛАСОВАНО Генеральный директор ООО «Автопрогресс-М» OTBETO А.С. Никитин "Автопрогресс-М «23» ноября 2021 г.

## Государственная система обеспечения единства измерений

# УСТРОЙСТВО БАЛАНСИРОВОЧНОЕ FDBW-6142

# МЕТОДИКА ПОВЕРКИ

**ΜΠ ΑΠΜ 42-21** 

#### **1 Общие положения**

Настоящая методика поверки распространяется на устройство балансировочное FDBW-6142. производства «KOKUSAI CO.. LTD». Япония (далее - устройство) и устанавливает методику его первичной и периодической поверки.

Выполнение всех требований настоящей методики обеспечивает прослеживаемость поверяемого устройства к следующим государственным первичным эталонам:

ГЭТ 3-2020 - ГПЭ единицы массы (килограмма) в диапазоне от 5.10-8 до 20 кг

ГЭТ 22-2014 - ГПЭ единицы плоского угла в диапазоне от 0 до 360°.

В методике поверки реализован следующие методы передачи единиц: метод прямых измерений.

Интервал между поверками - 1 год.

#### **2 Перечень операции поверки средств измерений**

При проведении поверки устройства (далее - поверка) должны выполняться операции, указанные в таблице 1.

#### Таблица 1 - Операции поверки

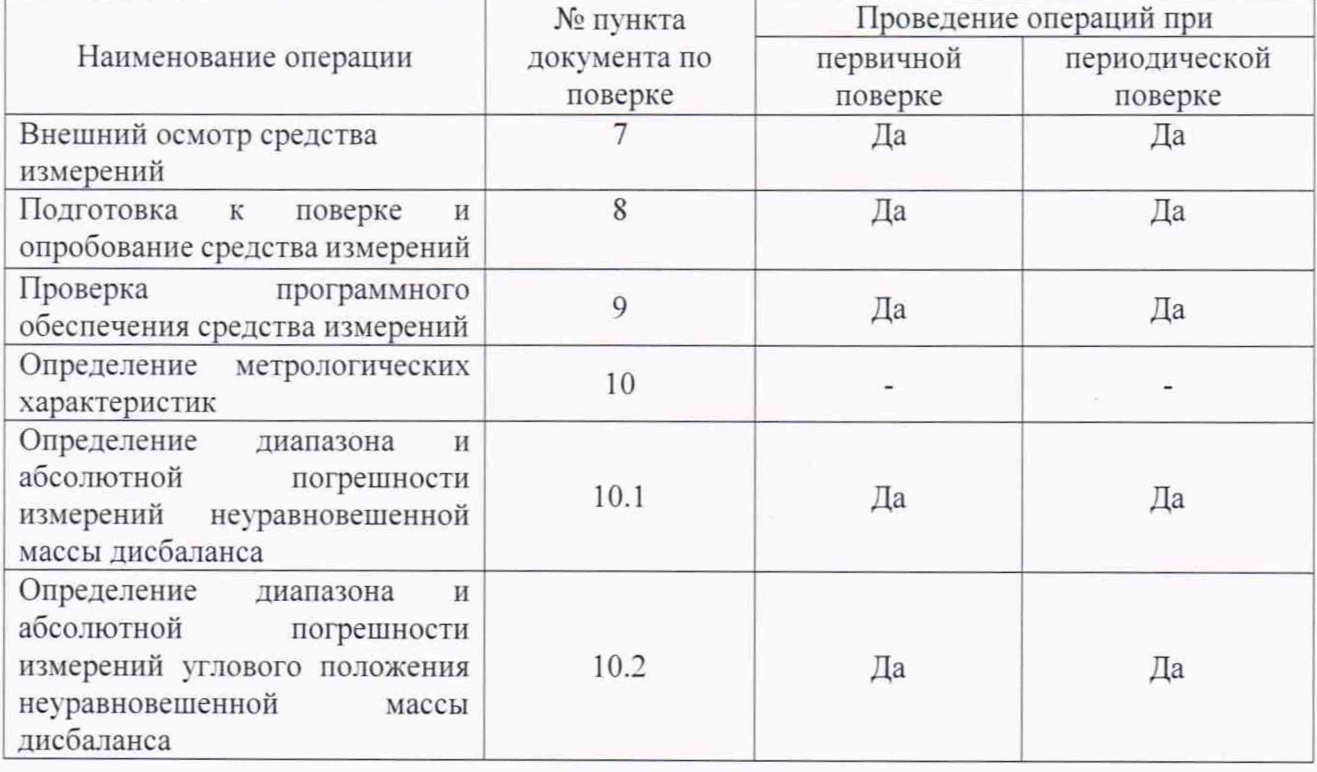

#### **3 Требования к условиям проведения поверки**

При проведении поверки должны соблюдаться следующие нормальные условия измерений:

 $-$  температура окружающей среды,  $^{\circ}C$  20±5:

- относительная влажность воздуха, %, не более 80

#### **4 Требования к специалистам, осуществляющим поверку**

К проведению поверки допускаются лица, изучившие эксплуатационную документацию на устройство и средства поверки, и аттестованные в качестве поверителя средств измерений в установленном порядке.

### **5 Метрологические и технические требованиям к средствам поверки**

При проведении поверки должны применяться эталоны и вспомогательные средства поверки, приведенные в таблице 2.

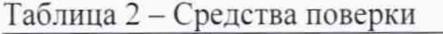

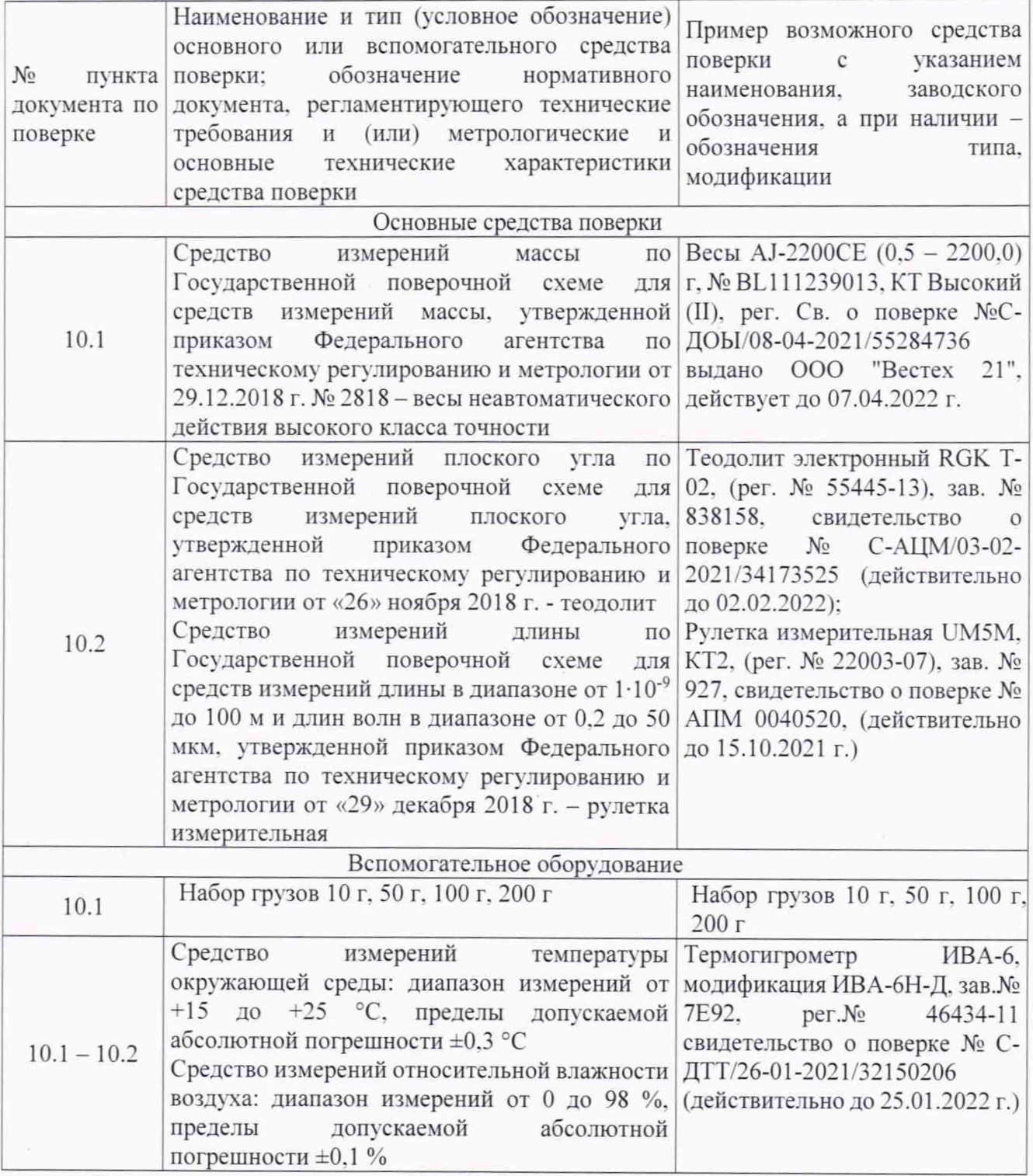

Допускается применять другие средства поверки, обеспечивающие определение метрологических характеристик с точностью, удовлетворяющей требованиям настоящей методики поверки.

#### 6 Требования (условия) по обеспечению безопасности проведения поверки

При проведении поверки, меры безопасности должны соответствовать требованиям по технике безопасности согласно эксплуатационной документации на устройство и средства поверки, правилам по технике безопасности, действующим на месте проведения поверки.

#### 7 Внешний осмотр средства измерений

При внешнем осмотре должно быть установлено соответствие устройства следующим требованиям:

- соответствие внешнего вида устройства описанию типа средств измерений;

- наличие пломб в соответствии с описанием типа;

- отсутствие механических повреждений и других дефектов, способных оказать влияние на безопасность проведения поверки или результаты поверки.

Если перечисленные требования не выполняются, устройство признают непригодным к применению, дальнейшие операции поверки не производят.

#### 8 Подготовка к поверке и опробование средства измерений

8.1 Перед проведением поверки должны быть выполнены следующие подготовительные работы:

- проверить наличие действующих свидетельств о поверке на средства поверки;

- устройство и средства поверки привести в рабочее состояние в соответствии с их эксплуатационной документацией;

- устройство и средства поверки должны быть установлены в условиях, обеспечивающих отсутствия механических воздействий (вибрация, деформация, сдвиги);

8.2 При опробовании должно быть установлено соответствие следующим требованиям:

- отсутствие качки и смещений неподвижно соединённых деталей и элементов:

- плавность движения подвижных деталей и элементов;

- правильность взаимодействия с комплектом принадлежностей;

- работоспособность всех функциональных режимов и узлов.

#### 9 Проверка программного обеспечения средства измерений

Идентификация программного обеспечения (далее - ПО) «WIN-DB» выполняется в следующем порядке:

- нажать правой кнопкой мыши на исполнительный файл ПО «WIN-DB»;

- в выпадающем списке выбрать раздел «Properties»;

- выбрать вкладку «Details»;

- считать номер версии в строке «Product version».

Идентификация ПО «GP-ProEX» выполняется в следующем порядке:

- запустить ПО «GP-ProEX»;

- нажать на меню «Help»;

- считать номер версии в строке «Product version».

Идентификационные данные программного обеспечения должны соответствовать данным, приведённым в таблице 3.

#### Таблица 3 - Идентификационные данные программного обеспечения

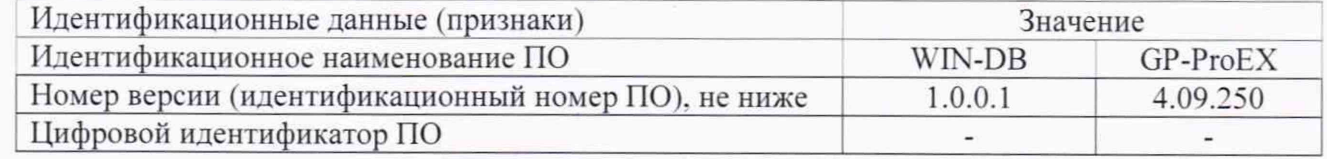

#### **10 Определение метрологических характеристик средства измерений**

**10.1 Определение диапазона и абсолютной погрешности измерений неуравновешенной массы дисбаланса**

Диапазон и абсолютная погрешность измерений неуравновешенной массы дисбаланса определяются при помощи весов электронных и набора калибровочных грузов.

Необходимо определить массу каждого груза из набора калибровочных грузов с номинальными значениями 10. 50. 100 и 200 г.

Установить мастер-шину между измерительными дисками устройства в соответствии с разделами 2.3.2 - 2.3.14 Руководства по эксплуатации.

Установить груз массой 10 г в отверстие, расположенное на верхнем измерительном диске устройства в секторе нулевого положения диска, как показано на рисунке 1.

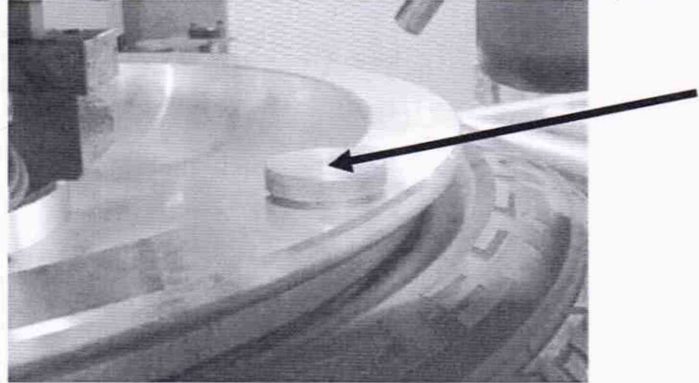

Рисунок 1 - Расположение груза на верхнем измерительном диске

Провести измерение неуравновешенной массы три раза. Повторить данную процедуру, установив груз на нижний измерительный диск устройства.

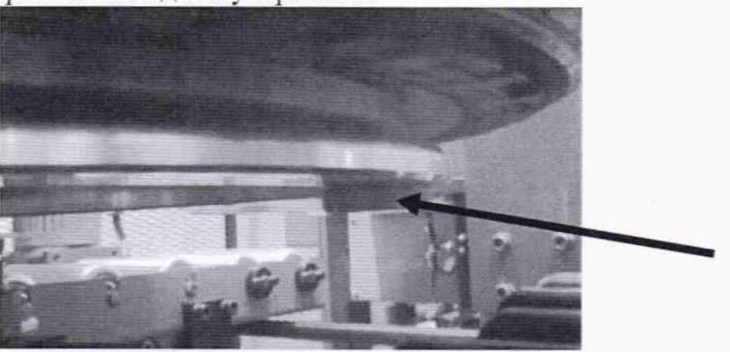

Рисунок 2 - Расположение груза на нижнем измерительном диске

Повторить процедуру с грузами массой 50. 100 и 200 г. Произвести измерение неуравновешенной массы с каждым грузом не менее трех раз.

#### **10.2 Определение диапазона и абсолютной погрешности измерений углового положения неуравновешенной массы дисбаланса**

Диапазон и абсолютная погрешность измерений утлового положения неуравновешенной массы дисбаланса определить с помощью теодолита электронного.

Установить теодолит вместе с трегером на нижний измерительный диск устройства таким образом, чтобы ось вращения вала устройства совпадала с осью измерений теодолита. Теодолит закрепить с помощью специальной оснастки. С помощью установочных уровней, грубого крутлого и точного цилиндрического, произвести точную установку (юстирование) теодолита относительно горизонта. Подготовить теодолит к работе в соответствии с технической документацией на него.

Примечание: энкодер. осуществляющий измерение углового положения неуравновешенной массы, формирует за один полный оборот вала (диапазон измерений от 0 до 360°) 512 импульсов.

По количеству импу льсов определяется величина утла поворота вала от начальной позиции (референтной метки) до требуемой. Начало измерений (отсчета импульсов) осуществляется от референтной метки (позволяет определить точное положение нуля).

Привести теодолит в рабочее положение. Выбрать на светлой поверхности стены или экрана, установленного напротив теодолита, точку и направить точку пересечения нитей теодолита (на расстоянии 100 - 200 мм) от теодолита на выбранную точку. Обнулить показания горизонтальных углов теодолита. Данная точка будет являться меткой, относительно которой будет осуществляться отсчет теодолитом горизонтальных углов.

На дисплее контрольной панели измерительного блока устройства вывести окно измерений (Рисунок 4).

| A WIN DB-KSD 00-110                                                                                                    |         |                                              |                                |
|----------------------------------------------------------------------------------------------------|---------|----------------------------------------------|--------------------------------|
| BALANCE MEASURING SYSTEM :: [ MEASURE SCREEN, CAL MODE ]                                                                                                    |         |                                              |                                |
| S+F08:Encoder Diagnostic   S+F97:Waveform Analysis   S+F08:Common Parameter<br>S4F81:Balance Measure<br>SHFOD:Spec File   SHFOD:Cal Data   SHFO4:Motor Cal. |         | S+F09:170 Monitor<br>S+FB5: Baveform Display | F1:Stop<br>Rotation            |
| Date:03-26-2008<br>Time: 16:16:42<br>TIRE DODE: 18-5.53<br>Part Code: 11                                                                                    | RANK: A | CAL                                          | F2:Zero Cal.<br>We light: Poz. |
| Dismeter(in):<br>16. 如 Gain Cal No. : (11)<br>Block (in) 5 K 50 from ful No. 5 (113)                                                                        |         |                                              | Fillero Eal.                   |

Рисунок 4 - Окно измерений

В окне измерений открыть вкладку «Encoder Diagnostic». На дисплее появится окно «Encoder Diagnostic (Рисунок 5).

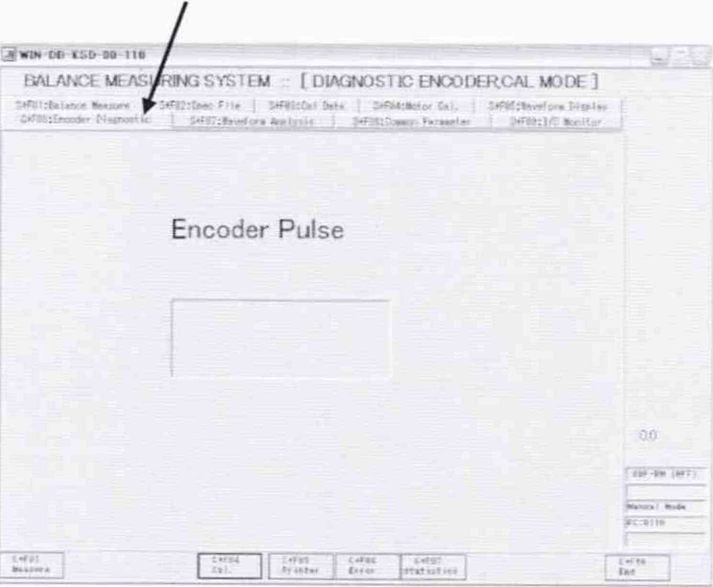

Рисунок 5 - Окно «Encoder Diagnostic».

Последовательно задать вручную вращение по часовой стрелке нижнего измерительного диска в следующих значениях количества импульсов энкодера: 1, 16, 32, 64, 128, 256, 512 импульсов. При вращении диска в точку 512 импульсов, за точку, в которой необходимо завершить поворот, принять значение 0 импульсов.

После задания вращения измерительного диска необходимо направить точку пересечения сетки нитей теодолита в референтную метку (без перемещения трегера). Процедуру повторить для каждой указанной точки положения измерительного диска.

Повторить измерения еще не менее двух раз.

#### 11 Подтверждение соответствия средства измерений метрологическим требованиям

11.1 Диапазон и абсолютная погрешность измерений неуравновешенной массы дисбаланса.

Абсолютная погрешность измерений неуравновешенной массы дисбаланса в плоскости, где установлен калибровочный груз, определяется по формуле:

$$
\Delta M_i = M_{u_{3M}} - M_{3a0},
$$

где  $\varDelta M_i$  - абсолютная погрешность неуравновешенной массы;

 $M_{u2M}$  - значения неуравновешенной массы, измеренные устройством;

*Мзад -* действительные значения массы калибровочных грузов.

За окончательный результат абсолютной погрешности измерений принять наибольшее полученное значение *ЛМ,* из всех расчетов абсолютной погрешности измерений.

Значения диапазона и абсолютной погрешности измерений неуравновешенной массы дисбаланса в каждой группе измерений должны соответствовать значениям, приведённым в таблине 4.

Таблица 4

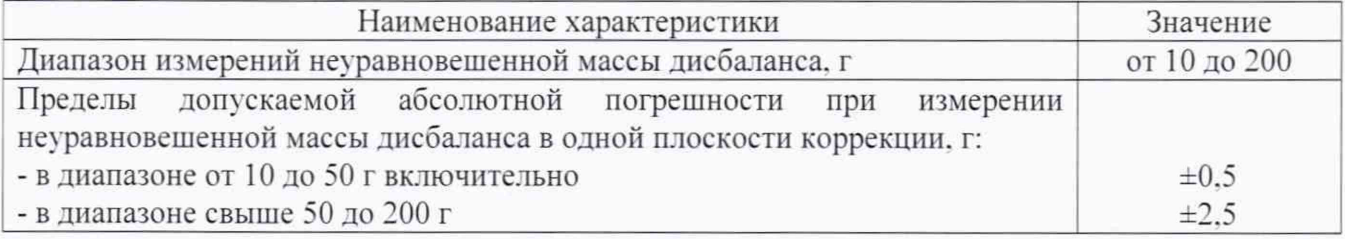

11.2 Диапазон и абсолютная погрешность измерений \тлового положения неуравновешенной массы дисбаланса.

При расчете абсолютной погрешности за показание устройства принять количество импульсов, переведенные в градусы. Исходя из соотношения 512/360°. получаем, что 1 импульс = 1.422°. Таким образом, при пересчете импульсов в градусы использовать формулу:

$$
a_{u_{3M}}=X_{u_{M}}/1,422^{\circ}
$$

Абсолютная погрешность измерений углового положения неуравновешенной массы, определяется по формуле:

$$
\Delta a_i = a_{u3M} - a_{3a0},
$$

где *Jo., -* абсолютная погрешность измерений углового положения неуравновешенной массы:

 $a_{u3M}$  - значения углового положения, измеренные устройством;

*о.зао —* действительное значение угла.

За окончательный результат абсолютной погрешности измерений принять наибольшее полученное значение J*о.* из всех расчетов абсолютной погрешности измерений.

Значения диапазона и абсолютной погрешности измерений неуравновешенной массы дисбаланса в каждой группе измерений должны соответствовать значениям, приведённым в таблице 5.

Таблица 5

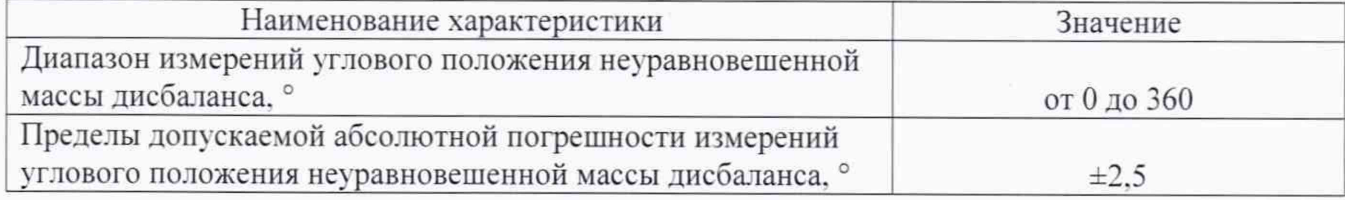

Если требования данных пунктов не выполняются, устройство признают непригодным к применению.

#### 12 Оформление результатов поверки

12.1 Результаты поверки оформляются протоколом, составленным в виде сводной таблицы результатов поверки по каждому пункту разделов 7-11 настоящей методики поверки.

12.2 Сведения о результатах поверки средств измерений в целях подтверждения поверки должны быть переданы в Федеральный информационный фонд по обеспечению единства измерений.

12.3 При положительных результатах поверки устройство признается пригодным к

применению и по заявлению владельца средств измерений или лица, представляющего средства измерений на поверку, выдается свидетельство о поверке установленной формы. Нанесение знака поверки на средство измерений не предусмотрено.

12.4 При отрицательных результатах поверки, устройство признается непригодным к применению и по заявлению владельца средств измерений или лица, представляющего средства измерений на поверку, выдаётся извещение о непригодности установленной формы с указанием основных причин.

Руководитель отдела ООО «Автопрогресс – М» С.М. Кочкаев